# **HERRAMIENTA PLANEACIÓN DE ACTIVIDADES ACADÉMICAS**

La Herramienta de Planeación de las Actividades Académicas surge a partir de la Política de Planeación y Calidad del Talento Humano Académico, la cual se elabora en el marco de la implementación de las Políticas de Calidad y Planeación y la de Gestión del Talento Humano Académico, las cuales a su vez tienen como referentes el Plan de Desarrollo Institucional y la Orientación Estratégica Institucional.

Esta política se desarrolla entendiendo, que las actividades de planeación, ejecución y evaluación del talento humano académico se enmarcan en la planeación de las Unidades Académicas de acuerdo al Plan de Desarrollo de la Unidad, en concordancia con las diferentes vocaciones académicas y la articulación de estas actividades con el plan de trabajo específico y/o particular de cada profesor.

Así mismo la política define como objetivo específico "Orientar a las Unidades Académicas en sus procesos de planeación, ejecución y evaluación de su talento humano académico en el desarrollo de las actividades propuestas en los planes de trabajo y de mejoramiento de los profesores".

Con esta directriz y evidenciando la necesidad de contar con un sistema de información que ofrezca apoyo a la planeación y al mejoramiento continuo de la calidad, la Universidad generó la herramienta de **Planeación de las Actividades Académicas.** La herramienta permite a los académicos plasmar los planes de trabajo a desarrollar, el portafolio de seguimiento (avances y soportes), la autoevaluación y el plan de mejora, en articulación con las diferentes vocaciones académicas.

# **¿Cómo ingresar a la Herramienta Planeación de las Actividades Académicas?**

Para ingresar a la herramienta debe dirigirse al siguiente link. [http://www.uelbosque.edu.co](http://www.uelbosque.edu.co/), elegir

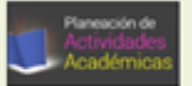

UNIVERSIDAD<br>**EL BOSQUE** 

la opción Planeación de Actividades Académicas, tal como lo muestra la imagen, El Sistema desplega el formulario de ingreso de datos para la autenticación del docente en el aplicativo, es necesario que el docente ingrese la información correspondiente en los campos: No de Documento, Primer Apellido, Segundo Apellido, Primer Nombre, Segundo Nombre, Correo Electrónico y el contenido de la imagen.

Para los académicos que diligenciaron su plan de trabajo en el periodo 2015-I, deben ingresar en la parte superior derecha y escoger en **"Periodo actual"** la opción **2015-2**

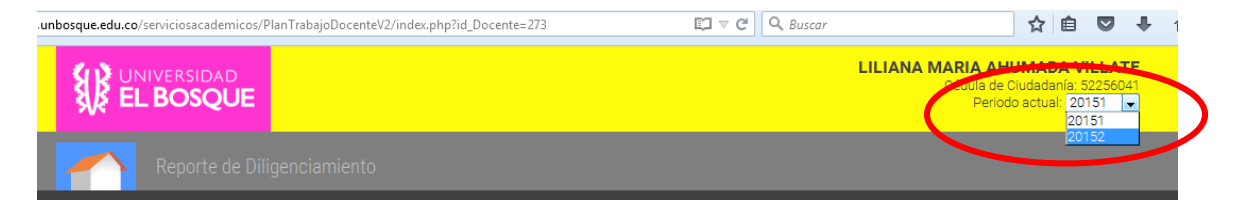

INIVERSIDAD<br>**EL BOSQUE** El sistema automáticamente arroja un cuadro de diálogo donde le preguntará si desea cargar la información del periodo inmediatamente anterior al actual, como se muestra en la imagen. La respuesta queda a criterio del docente si quiere o no cargar dicha información.

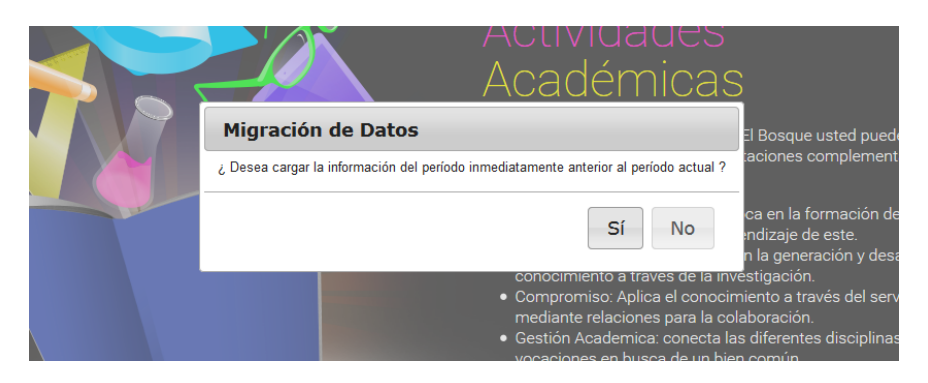

Con esta opción se busca que el docente no tenga que digitar nuevamente todo su plan de trabajo, lo único que debe hacer es verificar la información registrada y cambiar lo que considere necesario dependiendo de los cambios que se pudieron generar con el inicio del nuevo periodo. La herramienta le permite al docente quitar o adicionar datos.

Los datos registrados quedarán en la misma forma y distribución en que fueron digitados originalmente.

En el caso de los docentes nuevos, se debe escoger en el **"Periodo actual",** el periodo que corresponda al semestre y diligenciar su plan de trabajo en su totalidad según la instrucciones dadas.

# **¿Qué información debe ir en la herramienta de Planeación de las Actividades?**

A continuación brevemente se presenta una descripción de la información que debe usted registrar en cada una de las etapas -del semestre en la herramienta de Planeación de Actividades (Plan de trabajo, Portafolio de seguimiento, autoevaluación y plan de mejoramiento).

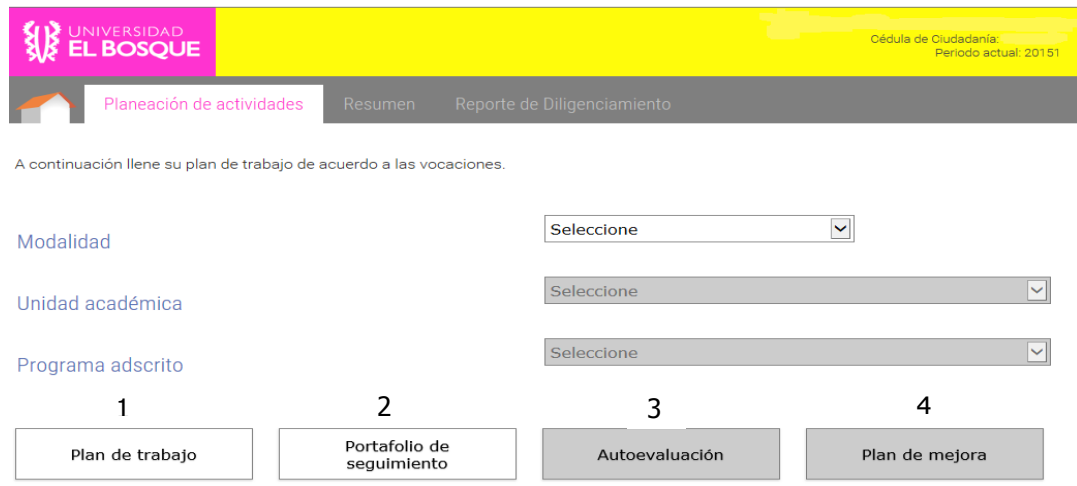

Recuerde que en cada uno de estos momentos usted debe describir su dedicación para cada una de las orientaciones de la vocación académica: a) enseñanza-aprendizaje, b) descubrimiento, c) compromiso y d) gestión académica.

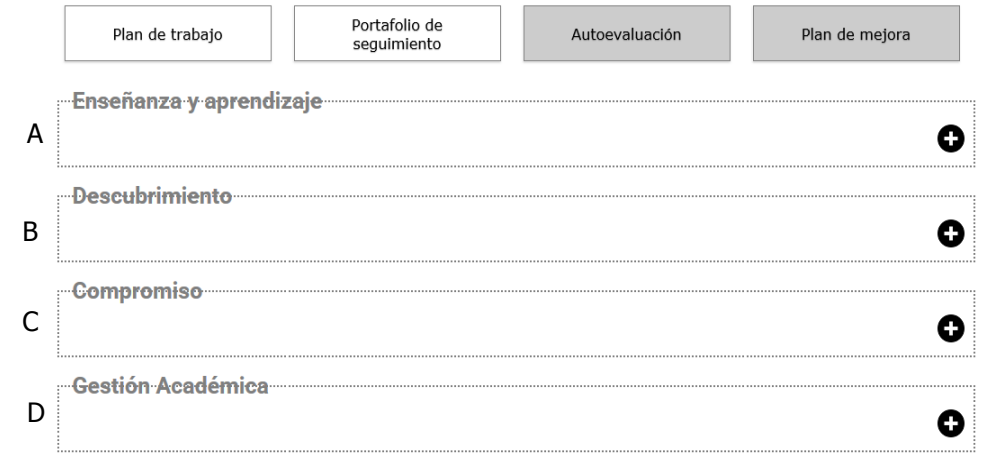

# **1. Definición de Plan de Trabajo**

El **plan de trabajo** orienta la acción de los académicos de acuerdo a la vocación académica. Propone metas precisas y objetivos puntuales, que sean susceptibles de ser medibles, controlados y evaluados, lo que significa que es dinámico y susceptible de ajustes y mejoras. **Al iniciar el Periodo académico es responsabilidad de cada académico** describir las metas y objetivos en el plan de trabajo los cuales espera desarrollar a lo largo del semestre para cada una de las actividades a desarrollar, alineados al Plan de Desarrollo Institucional, Plan Desarrollo Facultad y al propio plan de mejoramiento. Las metas y los objetivos deben centrarse en el quehacer del académico y es importante describir el resultado final deseado de su plan de trabajo.

## **Ejemplos que le ayudaran al diligenciamiento en el Plan de trabajo**

- En la Vocación Enseñanza aprendizaje: para la asignatura XXXXX: Incluir actividades de segunda lengua, se logrará a través de la selección de lecturas actualizadas en lengua extranjera que permitan comprender aspectos teóricos y desde la evidencia sobre la comprensión de los trastornos a trabajar en clase.
- En la Vocación Enseñanza aprendizaje: para la asignatura ZZZZ: Diseño e implementación de rúbricas que permitan evaluar las habilidades para identificar plantear y resolver problemas desde el enfoque biopsicosocial, y para realizar formulación clínica.
- En la Vocación Enseñanza aprendizaje: para la asignatura MMMM: Actualizar microcurrículo particular con los avances de la disciplina a nivel global, nacional y local, de acuerdo a las nuevas disposiciones legales de Colombia.
- En la Vocación de descubrimiento, para el proyecto YYYYYY: en el periodo actual se realizarán las encuestas a la población objeto y búsqueda de información en bases de datos científicas.

## **¿Qué NO son los planes de trabajo?**

<sup>JNIVERSIDAD</sup><br>E**L BOSQUE** 

No es un Plan de Trabajo el listando de tareas a realizar, para el periodo académico, ya que no establece las metas ni los objetivos que se quieren conseguir, por lo tanto no se identifica el cómo, ni por qué, ni el para qué.

<sup>JNIVERSIDAD</sup><br>E**L BOSOUE** 

# **Ejemplos de lo que NO es plan de trabajo**

- Desarrollo de asignatura y monitorias.
- Preparación clases.
- Asesoría estudiantes.
- Evaluación estudiantes.

## **2. Definición de Portafolio de Seguimiento**

El Portafolio de seguimiento es una recopilación de evidencias, o conjunto de pruebas que demuestran que se ha cubierto satisfactoriamente una actividad, función o proyecto; es una información seleccionada sobre las actividades relacionadas en el plan de trabajo y una sólida evidencia de su efectividad. El Portafolio de Seguimiento permite, organizadamente, registrar **durante el semestre**, las evidencias que usted ha seleccionado, como aquellas experiencias significativas de ejecución de sus actividades.

## **Ejemplos de Portafolio de seguimiento**

- En la Vocación Enseñanza aprendizaje: para la asignatura XXXXX del ejemplo del plan de trabajo, la evidencia puede ser el archivo en PDF, la portada o el pantallazo de las lecturas en lengua extranjera seleccionadas.
- En la Vocación Enseñanza aprendizaje: para la asignatura ZZZZ: Documento que presenta la rúbrica, con la representación gráfica de esta.
- En la Vocación Enseñanza aprendizaje: para la asignatura MMMM: Documento que presente las nuevas disposiciones incluidas en el micro currículo.
- En la Vocación de descubrimiento, para el proyecto YYYYYY: bibliografía de información encontrada en bases científicas, soportes de las encuestas realizadas.

#### **3. Definición de Autoevaluación**

Al **cierre del semestre** el académico deberá consignar su autoevaluación referente al cumplimiento de las metas y objetivos registrados en su plan de trabajo, así como las evidencias recopiladas a lo largo del semestre y registradas en el portafolio de seguimiento.

La autoevaluación le permitirá al académico retroalimentarse a partir de los insumos propuestos, adquirir compromisos consigo mismo y con la comunidad académica, referentes a su desempeño en cada una de las orientaciones de la vocación académica (enseñanza aprendizaje, descubrimiento, compromiso e integración).

La autoevaluación debe ser el resultado de la autorreflexión y análisis del plan de trabajo y las evidencias registradas en el portafolio, y debe enfocarse en cada una de las acciones planteadas en cada vocación.

## **Ejemplos de Autoevaluación**

 En la Vocación Enseñanza aprendizaje: para la asignatura XXXXX: a lo largo del semestre se evaluaron diferentes artículos de carácter científico los cuales permiten comprender aspectos teóricos y la comprensión de los trastornos a trabajar en clase. Sin embargo para este semestre no se logró incluir en el syllabus la lectura.

UNIVERSIDAD<br>**EL BOSQUE** 

 Porcentaje de cumplimiento: %%% Realizada la autoevaluación usted deberá indicar el porcentaje (%) de cumplimiento para cada una de las orientaciones de la vocación académica

## **4. Definición de Plan de mejoramiento**

A partir de los resultados de la evaluación realizada se identificarán las oportunidades de consolidación y mejora, en cada una de las orientaciones de la vocación académica, con el fin de diseñar e implementar estrategias que le permitan atender aquellos aspectos identificados como oportunidades de mejora y fortalecer las oportunidades de consolidación.

Las oportunidades son situaciones o realidades sobre las cuales se puede tomar o no acción.

- Al consolidar aquellos aspectos en los cuales se es fuerte (fortalezas), se pretende identificar las acciones, estrategias, objetivos o metas que permitirán asegurar la presencia de estos aspectos en el próximo periodo académico.
- Así mismo, al identificar las oportunidades de mejora, se buscará superar las debilidades invitando a tomar las acciones, estrategias, objetivos o metas requeridos para abordarlos en el siguiente periodo académico.

#### **Ejemplos de Plan de Mejoramiento**

 En la Vocación Enseñanza aprendizaje: para la asignatura XXXXX: para el periodo siguiente se incluirá en el syllabus para la quinta sesión de la asignatura la lectura: mmmmmm.xxxx.gggg.tt.ddtdassfg.y.